# **Manufacturing Line for Units Monitored by CEMS**

This page provides step-by-step instructions on how to enter and edit Subpart CC Soda Ash Manufacturing line for units that are monitored by a Continuous Emissions Monitoring System (CEMS).

#### **Step 1: Add a unit**

To add a unit that is monitored by a CEMS, find the Manufacturing Lines (monitored by CEMS) table on the Subpart Overview page and click the link titled "ADD a Manufacturing Line monitored by CEMS"

To edit a unit, click the edit icon or the Name/ID link located in the first column of the table

To delete a unit, click the delete icon located in the last column of the table

**>>** Click image to expand

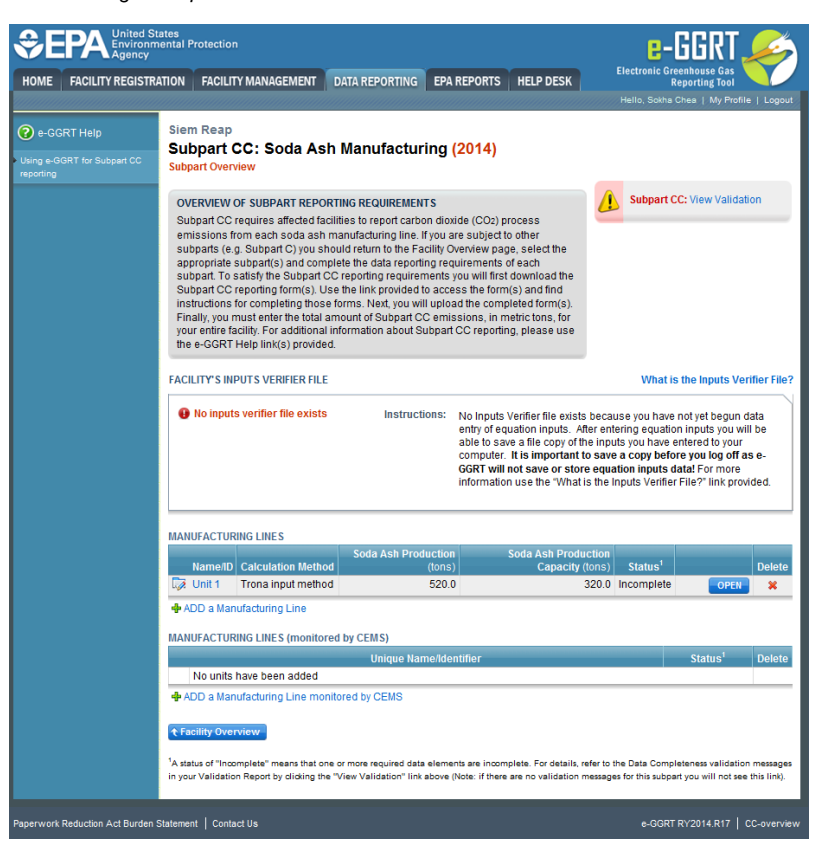

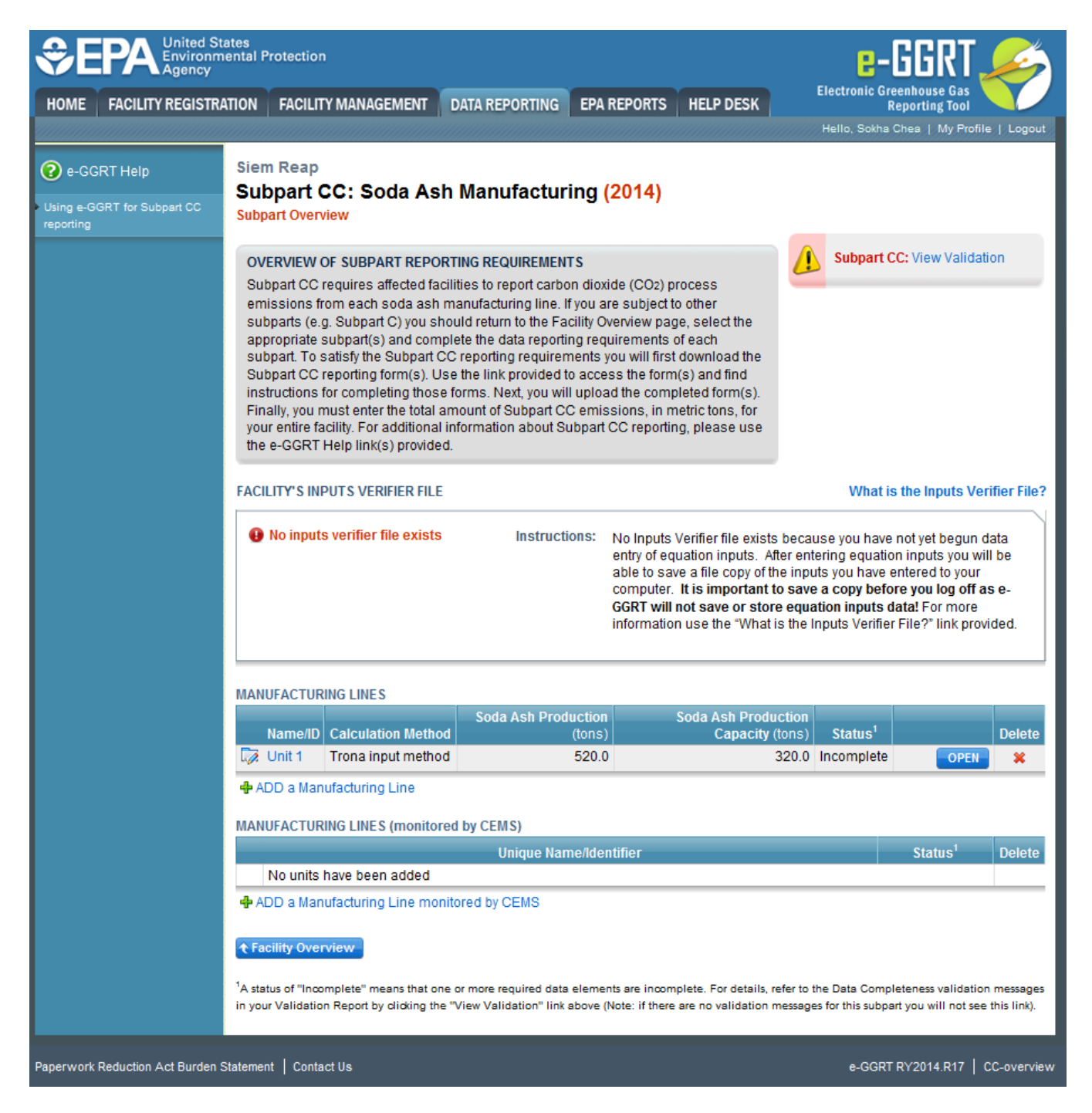

### **Step 2: Indicate CEMS utilization for a manufacturing line**

For each manufacturing line, confirm whether or not the manufacturing line utilizes CEMS

Note that when adding a new line you are prompted to answer the CEMS question immediately (the answer to this question will default to "No" for units added using the "ADD a Unit" link and will default to "Yes" for units added using the "ADD a Unit Monitored by CEMS" link)

The CEMS response may be changed here and the manufacturing line information will be relocated to the appropriate table on the Subpart Overview page

When finished, click SAVE.

**>>** Click image to expand

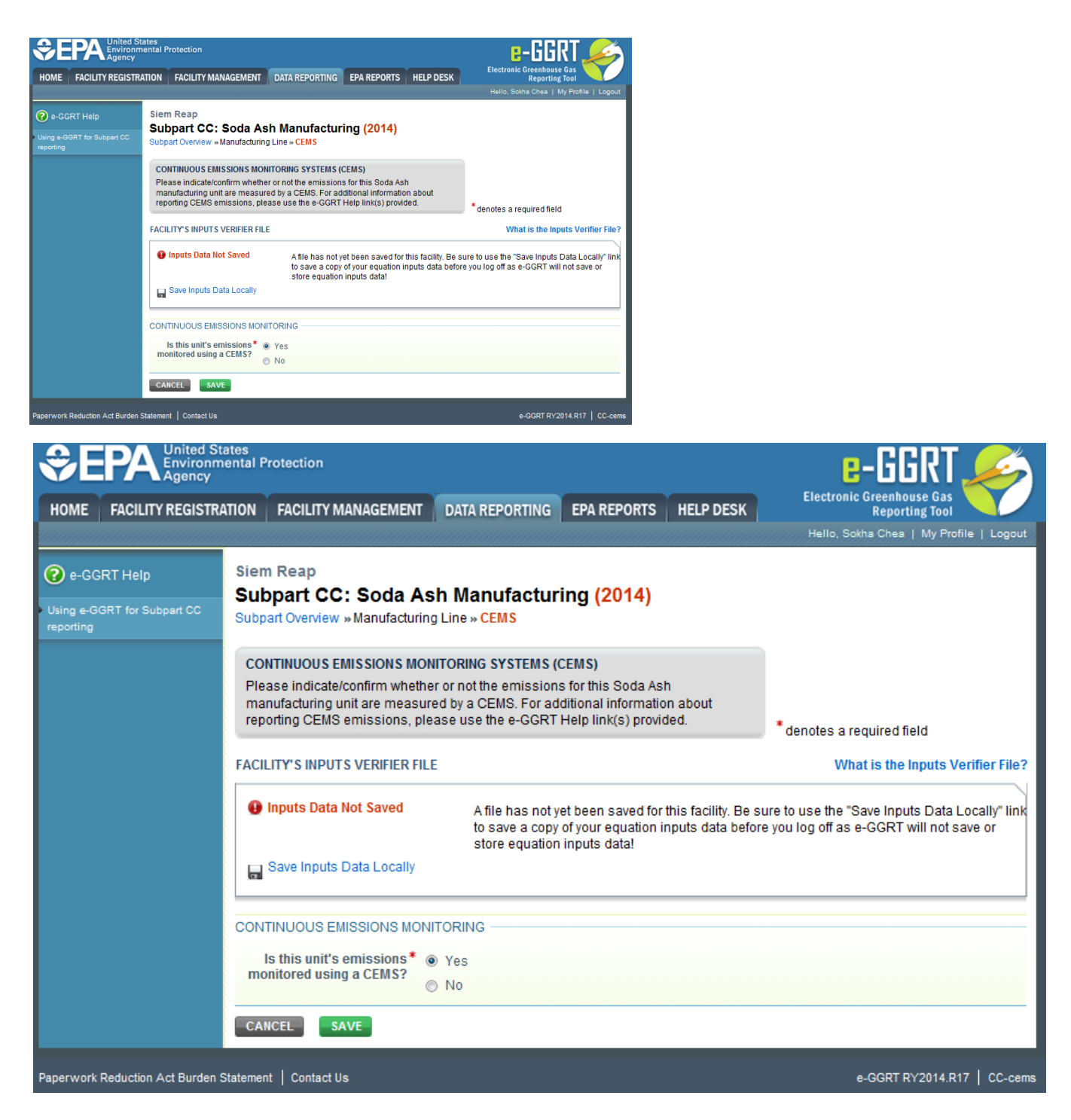

### **Step 3: Enter required information for a manufacturing line**

For each manufacturing line monitored by a CEMS, report the following required information:

- A unique name or identifier for the unit, plus optional description for this facility (see also [About Unique Unit Names\)](http://www.ccdsupport.com/confluence/display/TBSAND/About+Unique+Unit+Names)
- Annual production of soda ash for the manufacturing line
- $\bullet$ Annual production capacity of soda ash for the manufacturing line
- Annual consumption of trona for this manufacturing line
- Annual consumption of liquid alkaline for the manufacturing line

When finished, click SAVE.

**>>** Click image to expand

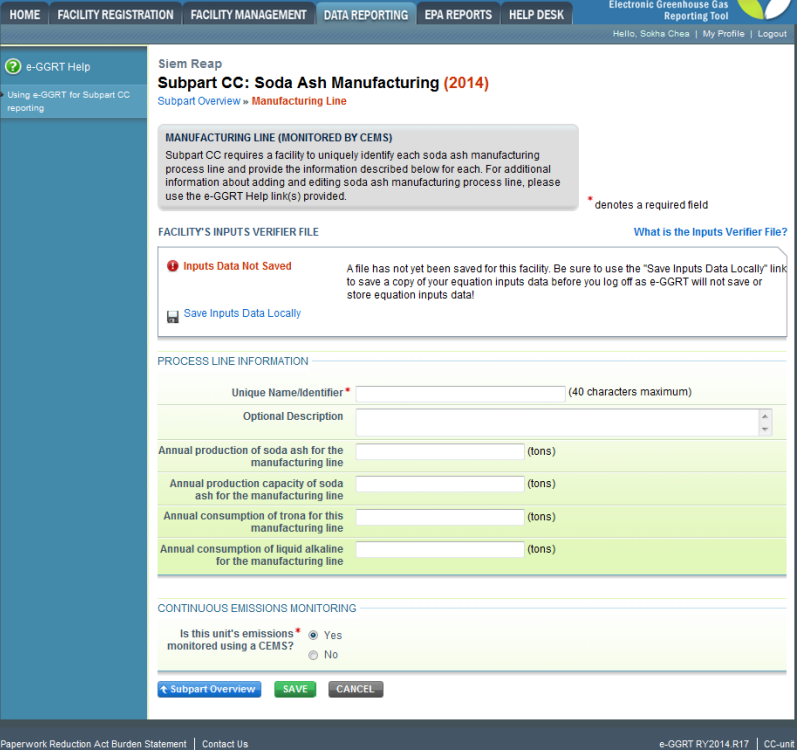

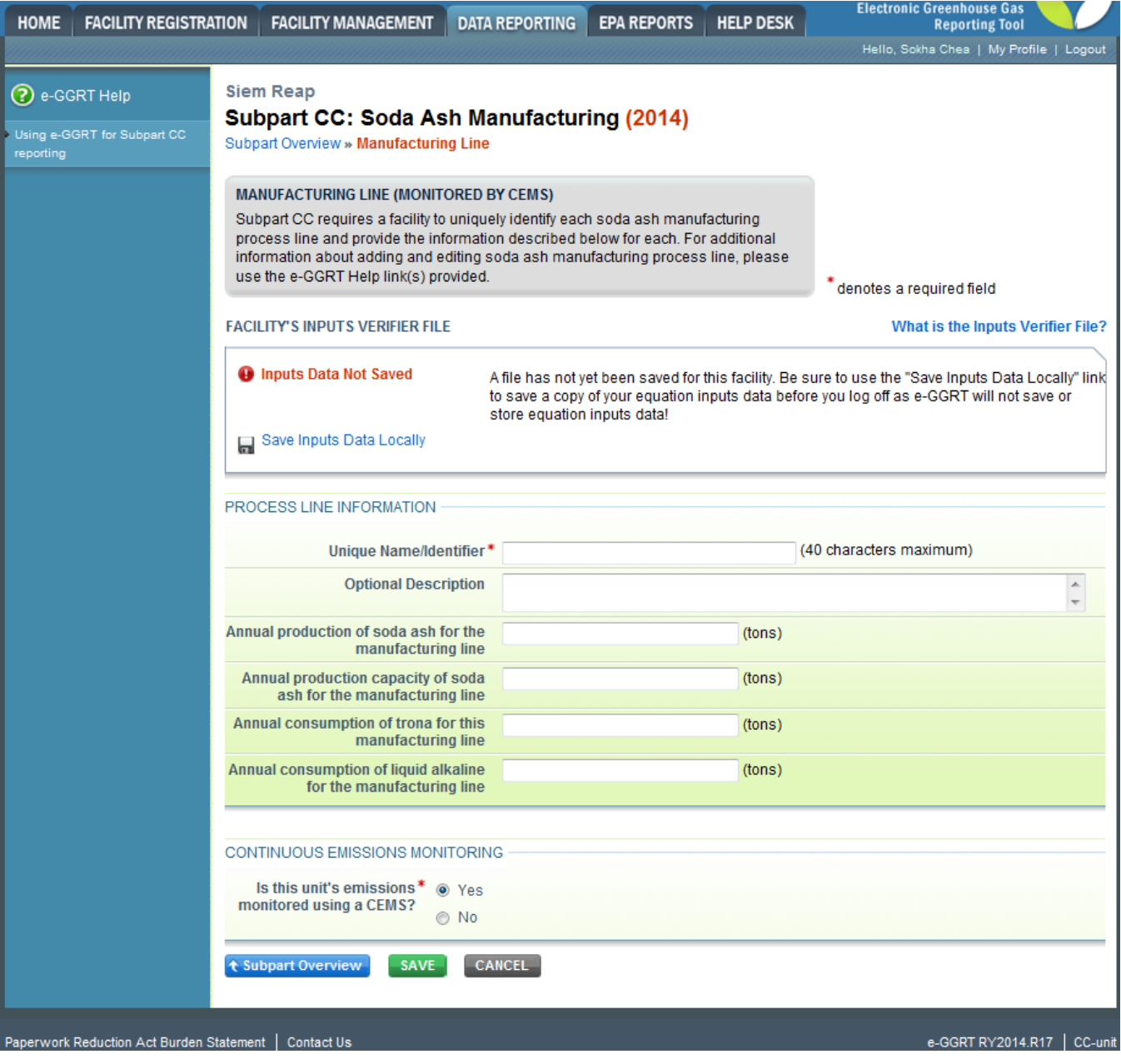

## **Step 4: Repeat Steps 1-3**

Repeat Steps 1-3 until all manufacturing lines monitored by a CEMS have been added for your facility.